## Manage Plugins

In this section, you can manage the available plugins loaded into the system.

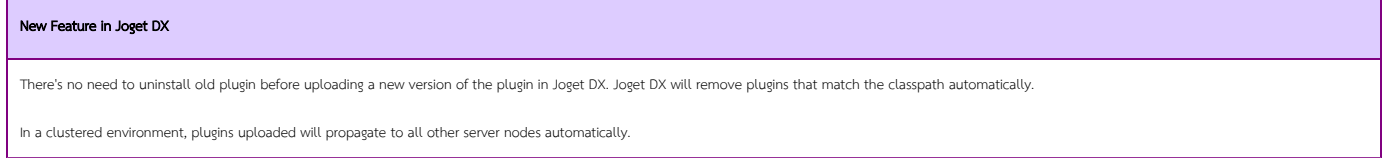

Reload Plugins - In the case of plugin jar files being loaded into Joget's wflow/app\_plugins folder, you can click on this button to load all the plugins into the context.

Upload Plugin - Upload a new plugin pack into Joget.

Uninstall Plugin - By selecting on an existing plugin, you may unload it from the current context and effectively deleting the library jar file in the server. (This option is only applicable for custom plugins that are not by default in Joget)

FAQs

- 1. A single plugin pack (.jar file) may contain more than 1 plugin.
- 2. By removing 1 plugin, you are effectively removing all other plugins that are contained in the same plugin pack (.jar file)
- 3. You may choose to export your Joget app with the plugins packaged together. (Not applicable to cloud edition)

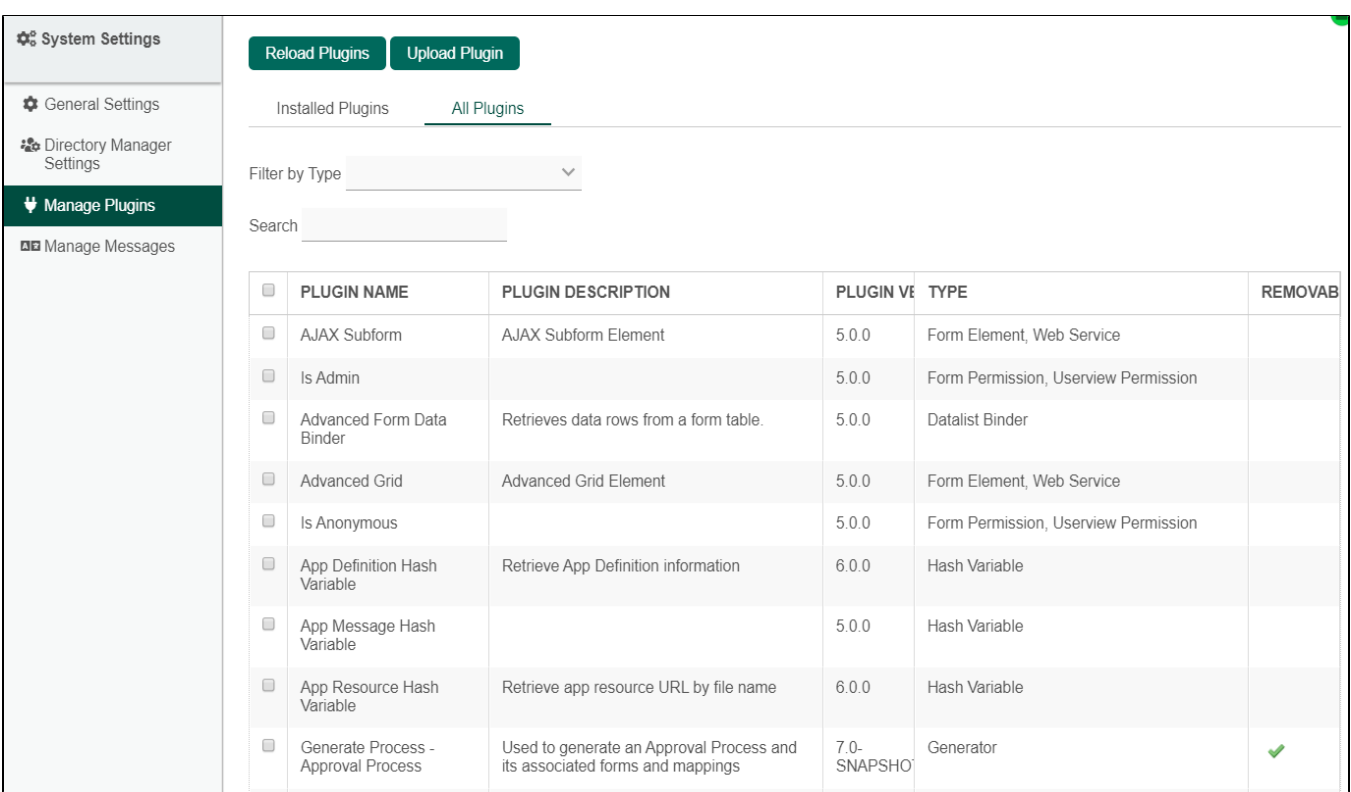

Figure 1: System Settings - Manage Plugins